With the ATS Bulk Rehab feature, you can enter rehab exercises or a session of up to 10 exercises for several athletes, or even entire teams, seasons, Kiosk athletes or athletes with Web Portal logins with ease. This can be done from the Core version of the program at this time.

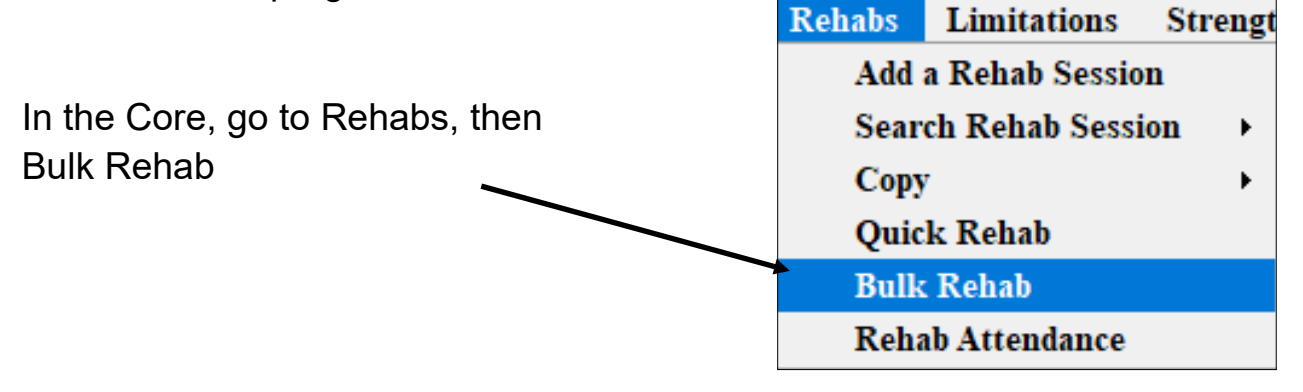

When you first enter the function, all of your injured athletes will be displayed, this may be a great starting point.

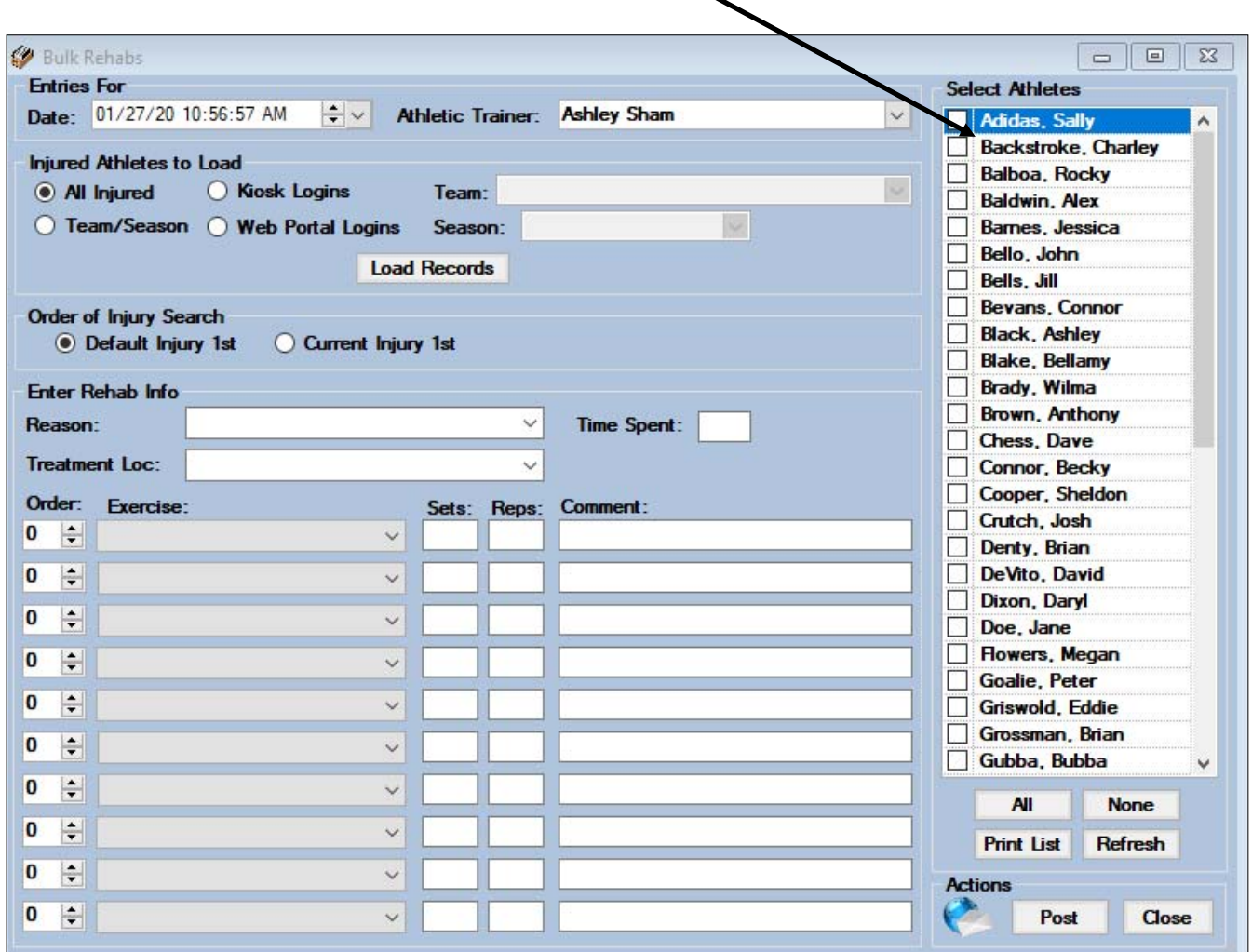

You can choose a team, a season, Kiosk Login athletes, Web Portal athletes, or All Injured. After choosing, click load criteria you may need to select a dropdown if Team or Season was selected. The athletes in the selected group will appear on the right, you can choose all or select the desired athletes out of this group by placing a check mark in the box next to their name.

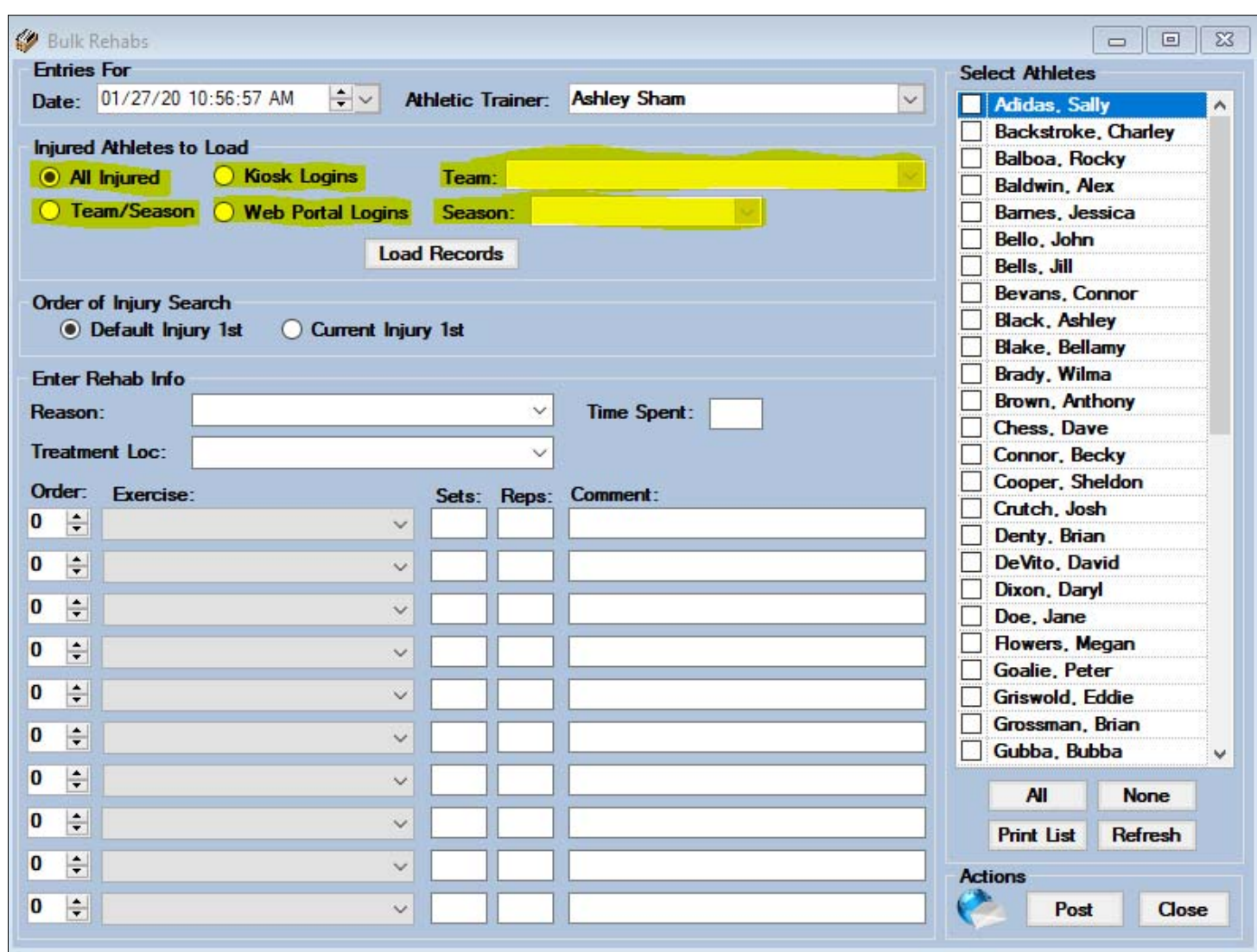

You then need to decide whether the rehabs should post directly to the default injury for athletes chosen or if you want rehabs linked to an active injury (if there is one) first and then to the default injury if there is not an active injury. A reason is still required for the rehab session, you can also track time spent and treatment location although the last two are not required.

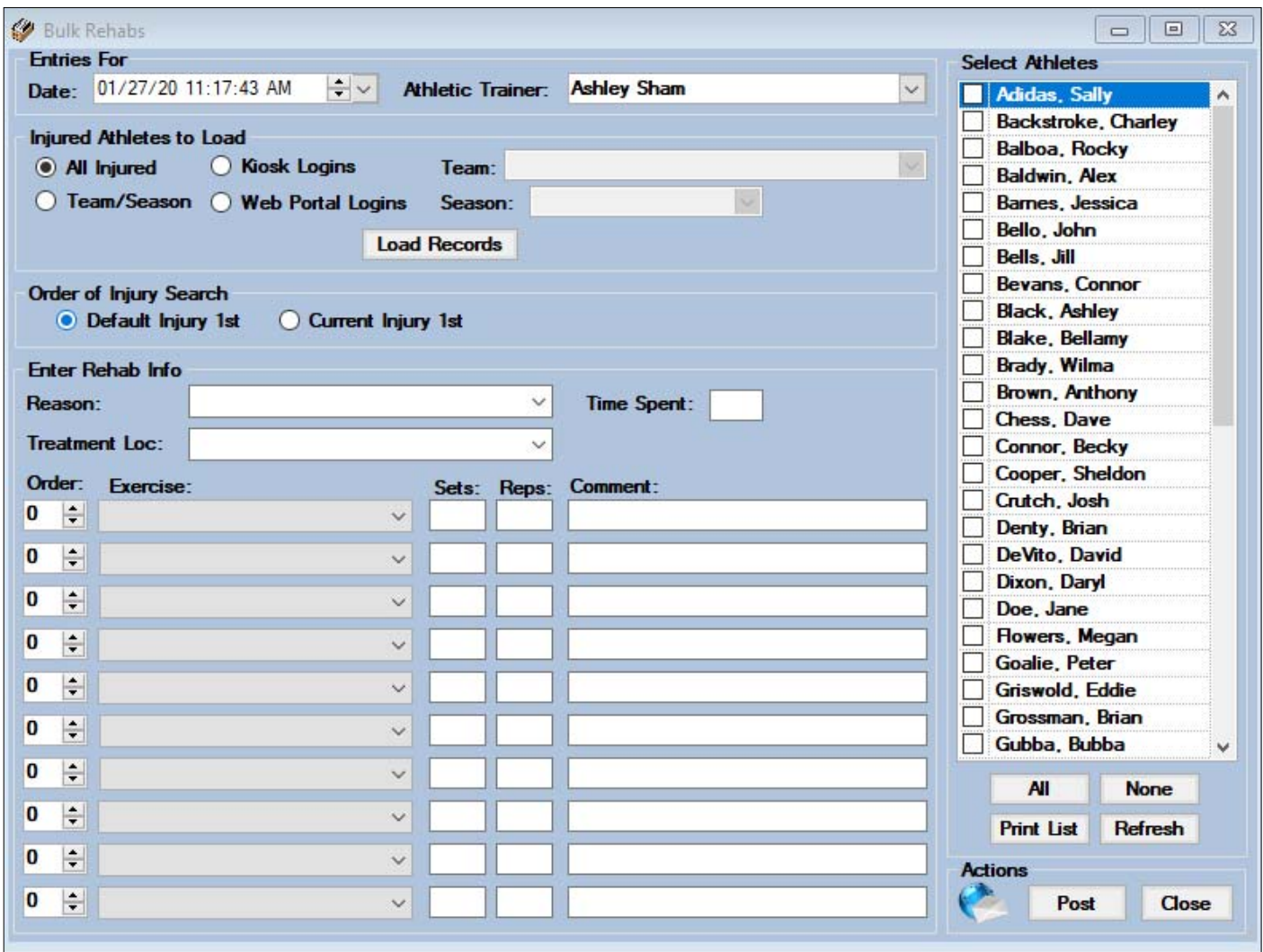

You can document up to ten different rehab exercises, designate the order in which they were done, the sets, reps and any comments needed. When you have made all your selections and are ready, click the Post button to post the rehab exercise(s) to the athletes chosen.